# HP Smart Array P800 Controller for Integrity Servers User Guide

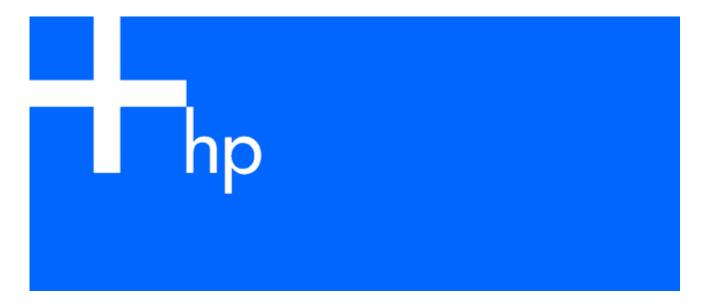

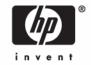

© Copyright 2006 Hewlett-Packard Development Company, L.P.

The information contained herein is subject to change without notice. The only warranties for HP products and services are set forth in the express warranty statements accompanying such products and services. Nothing herein should be construed as constituting an additional warranty. HP shall not be liable for technical or editorial errors or omissions contained herein.

Microsoft and Windows are U.S. registered trademarks of Microsoft Corporation.

October 2006 (Second Edition) Part Number 432599-002

#### Audience assumptions

This document is for the person who installs, administers, and troubleshoots servers and storage systems. HP assumes you are qualified in the servicing of computer equipment and trained in recognizing hazards in products with hazardous energy levels.

## Contents

| Hardware features                                      | 5   |
|--------------------------------------------------------|-----|
| Main components on the board                           | 5   |
| Controller specifications                              | 5   |
| Overview of the installation procedure                 | 7   |
| Quick installation procedure (Windows or Linux)        |     |
|                                                        |     |
| Installing the controller hardware                     |     |
| Before beginning the installation                      |     |
| Preparing the server                                   |     |
| Installing the controller board                        |     |
| Connecting storage devices                             |     |
| Connecting internal storage                            |     |
| SAS cable part numbers                                 |     |
| ·                                                      |     |
| Updating the firmware                                  |     |
| Methods for updating the firmware (Windows® or Linux®) | 12  |
| Configuring an array                                   | 13  |
| Utilities available for configuring an array           |     |
| Comparing the utilities                                | 13  |
| Using ORCA                                             | 14  |
| Using ACU                                              | 15  |
| Installing device drivers and Management Agents        | 16  |
| Systems using Microsoft® Windows®                      |     |
| Installing device drivers                              |     |
| Installing the Event Notification Service              |     |
| Installing Management Agents                           |     |
| Systems using Linux®                                   |     |
| Installing Management Agents                           | 17  |
| Upgrading or replacing controller options              | 1.8 |
| Replacing or adding a battery                          |     |
| Replacing the cache module or controller               |     |
| . •                                                    |     |
| Replacing, moving, or adding hard drives               |     |
| Identifying the status of a hard drive                 |     |
| Recognizing hard drive failure                         |     |
| Effects of a hard drive failure                        |     |
| Recovering from compromised fault tolerance            |     |
| Replacing hard drives                                  |     |
| Factors to consider before replacing hard drives       |     |
| Automatic data recovery (rebuild)                      |     |
| Upgrading hard drive capacity                          |     |
| Moving drives and arrays                               |     |
| Adding drives                                          |     |
| Diagnosing array problems                              | 3.4 |
| Controller board runtime LEDs                          |     |
| Battery pack LEDs                                      |     |

| Diagnostic tools                                     | 36 |
|------------------------------------------------------|----|
| Electrostatic discharge                              | 37 |
| Preventing electrostatic discharge                   |    |
| Grounding methods to prevent electrostatic discharge |    |
| Regulatory compliance notices                        | 38 |
| Federal Communications Commission notice             |    |
| Modifications                                        | 38 |
| Cables                                               |    |
| Canadian notice                                      | 38 |
| European Union regulatory notice                     | 39 |
| BSMI notice                                          |    |
| Japanese class A notice                              | 39 |
| Korean class A notice                                | 40 |
| Battery replacement notice                           |    |
| Taiwan battery recycling notice                      | 40 |
| Acronyms and abbreviations                           | 41 |
| Index                                                | 43 |

## Hardware features

## In this section

| Main components on the board | . 5 |
|------------------------------|-----|
| Controller specifications    | . 5 |

## Main components on the board

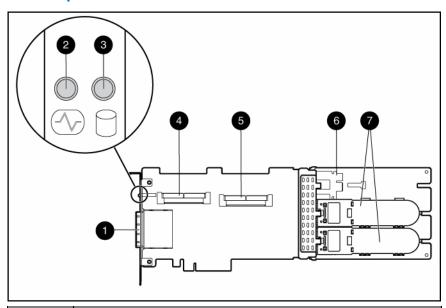

| Item ID | Description                                                                                                    |
|---------|----------------------------------------------------------------------------------------------------|
| 1       | Connector for SAS miniports 1E and 2E (external), each 4x wide                                                                                       |
| 2       | Heartbeat LED (flashes green when operating normally and amber if the board has failed)                                                              |
| 3       | Activity LED for external ports                                                                                                    |
| 4       | SAS port 31 (internal), 4x wide                                                                                                    |
| 5       | SAS port 4l (internal), 4x wide                                                                                                    |
| 6       | Cache module (also known as BBWC or array accelerator)                                                                                               |
| 7       | Batteries for cache module (Two batteries are normally sufficient, but a third can be added to provide extra security against loss of system power.) |

## Controller specifications

| Feature   | Details        |
|-----------|----------------|
| Card type | Full-size PCle |

| Dimensions (excluding bracket)                           | 31.1 cm $\times$ 11.1 cm $\times$ 1.2 cm (12.3 in $\times$ 4.4 in $\times$ 0.5 in)                    |
|----------------------------------------------------------|----------------------------------------------------------------------------------------------------|
| Type of drives supported                                 | 3 Gb/s SAS or 1.5 Gb/s SATA                                                                           |
| Maximum power required                                   | Approximately 25 W                                                                                    |
| Temperature range                                        | Operating, 10° to 55°C (50° to 131°F)<br>Storage, -30° to 60°C (-22° to 140°F)                        |
| Relative humidity<br>(noncondensing)                     | Operating, 10% to 90%<br>Storage, 5% to 90%                                                           |
| RAID levels supported                                    | 0, 1, 1+0, and 5; also 6 if the batteries are used                                                    |
| Type of edge connector                                   | PCle x8                                                                                               |
| PCle transfer rate                                       | Up to 2 GB/s in each direction                                                                        |
| Number of SAS ports                                      | Two internal, two external; each port has four 1x links                                               |
| Maximum number of physical drives (using all four ports) | 108 (8 can be connected internally, and a further 100 can be connected externally by using expanders) |
| Maximum number of logical drives                         | 32                                                                                                    |
| Maximum size of a logical drive                          | More than 2 TB                                                                                        |
| SAS transfer rate                                        | Up to 1.2 GB/s per port in each direction                                                             |
| Spare battery part number                                | 398648-001                                                                                            |
| Time required to recharge battery                        | From 15 minutes to 2 hours, depending on the initial battery charge level                             |
| Duration of battery backup                               | More than 2 days if the batteries are fully charged and less than 3 years old                         |
| Battery life expectancy                                  | More than 3 years                                                                                     |
| Cache size                                               | 512 MB (48 MB is used by the onboard processor)                                                       |
|                                                          |                                                                                                    |

For more information about the controller features and specifications, and for information about system requirements, refer to the HP website (<a href="http://www.hp.com/products/smartarray">http://www.hp.com/products/smartarray</a>).

## Overview of the installation procedure

### In this section

## Quick installation procedure (Windows or Linux)

Before installing the controller, refer to the support matrix on the HP website (http://www.hp.com/products1/serverconnectivity) to confirm that the server and operating system support the controller.

#### To install the controller:

- Power down the server.
- Unplug the AC power cord from the power outlet. 2.
- 3. Unplug the power cord from the server.
- Install the controller hardware ("Installing the controller hardware" on page 9). 4.
- If necessary, install additional physical drives.
  - The number of drives in the server determines the RAID level that is autoconfigured when the server is powered up (next step).
- 6. Power up the server.
- Update the controller firmware.
  - When the firmware update process is complete, the server reboots and runs through a POST procedure. This POST procedure halts briefly during controller initialization and prompts you to open ORCA.
- Open ORCA ("Configuring an array" on page 13).
  - If using a headless console, press the **Esc+8** key combination.
  - Otherwise, press the **F8** key.
- Configure the logical boot drive, and then exit from ORCA.

If the server is using Linux, controller installation is complete. When the server is next rebooted, the operating system detects the controller hardware and automatically installs the required driver.

If the server is using Microsoft® Windows®, continue as follows:

- Load the controller driver from EBSU on the Smart Setup media. (To load the driver, select **Load OEM Boot Drivers** in EBSU. For more information about Smart Setup, refer to the HP Smart Setup Guide on the Smart Setup media.)
- Run Express Setup.
- When you have finished installing the operating system as directed during the Express Setup procedure, remove the operating system CD, and then insert the Smart Setup media.
- Install the Integrity Support Pack ("Installing device drivers and Management Agents" on page 16).

Controller installation is complete.

The latest firmware, drivers, utilities, software, and documentation for HP Integrity servers are available on the support page of the HP website (<a href="http://www.hp.com/support/itaniumservers">http://www.hp.com/support/itaniumservers</a>).

## Installing the controller hardware

### In this section

| Before beginning the installation | 9    |
|-----------------------------------|------|
| Preparing the server              |      |
| Installing the controller board   |      |
| Connecting storage devices        | . 10 |

## Before beginning the installation

Before beginning the installation procedure, visit the HP website (http://www.hp.com/support) to confirm that you have the latest version of each driver and utility file needed. Compare the version numbers of the files there with those of the same files on the Smart Setup media.

## Preparing the server

- 1. Back up all data.
- Close all applications.
- Power down the server.

A CAUTION: In systems that use external data storage, be sure that the server is the first unit to be powered down and the last to be powered back up. Taking this precaution ensures that the system does not erroneously mark the drives as failed when the server is powered up.

- Power down all peripheral devices that are attached to the server.
- Unplug the AC power cord from the outlet and then from the server.
- Disconnect all peripheral devices from the server.

## Installing the controller board

riangle WARNING: To reduce the risk of personal injury or damage to the equipment, consult the safety information and user documentation provided with the server before attempting the installation.

Many servers are capable of providing energy levels that are considered hazardous and are intended to be serviced only by qualified personnel who have been trained to deal with these hazards. Do not remove enclosures or attempt to bypass any interlocks that may be provided for the purpose of removing these hazardous conditions.

Remove or open the access panel.

riangle WARNING: To reduce the risk of personal injury from hot surfaces, allow the drives and the internal system components to cool before touching them.

Select an available x8 or larger PCle slot.

- Remove the slot cover. Save the retaining screw, if one is present.
- Slide the controller board along the slot alignment guide, if one is present, and press the board firmly into the slot so that the contacts on the board edge are properly seated in the system board connector.
- Secure the controller board in place with the retaining screw. If the slot alignment guide has a latch (near the rear of the board), close the latch.
- Connect storage devices to the controller. (For details of the procedure, see "Connecting storage devices (on page 10).")
- Close or replace the access panel, and secure it with thumbscrews, if any are present.

 $\triangle$  **CAUTION:** Do not operate the server for long periods with the access panel open or removed. Operating the server in this manner results in improper airflow and improper cooling that can lead to thermal damage.

## Connecting storage devices

You can connect SAS or SATA drives to the controller internally ("Connecting internal storage" on page 10) or externally ("Connecting external storage" on page 10).

For information about supported drive models, see the controller-specific page on the HP website (http://www.hp.com/products/smartarray).

### Connecting internal storage

- 1. Power down the server.
- Install hard drives, if necessary. If you want to group some of the drives in an array, they must meet the following criteria:
  - They must be of the same type, either all SAS or all SATA. (This controller does not support parallel SCSI drives.)
  - For efficient use of drive space, they must have comparable capacity.

For additional information about drive installation, see the appropriate section in this guide ("Replacing, moving, or adding hard drives" on page 26) and consult the server documentation and the documentation that accompanied the drives.

- Use the internal wide SAS cable provided with the server to connect the controller to the drives.
  - If the drives are hot-plug capable, connect the internal connector of the controller to the SAS connector on the hot-plug drive cage.
  - If the drives are not hot-plug capable, connect the internal connector of the controller to the nonhot-plug hard drives.
- Close or replace the access panel, and secure it with thumbscrews, if any are present.

 $\triangle$  **CAUTION:** Do not operate the server for long periods with the access panel open or removed. Operating the server in this manner results in improper airflow and improper cooling that can lead to thermal damage.

Power up the server.

### Connecting external storage

- 1. Power down the server.
- Connect an external SAS cable to the external port of the controller.
  - a. Pull back the tab on the mini SAS 4x connector on the cable.
  - **b.** Insert the cable connector into the external port of the controller.

- c. Release the tab.
- 3. Connect the other end of the cable to the SAS input connector of the external storage enclosure.
  - If the enclosure uses a standard SAS 4x connector, insert the cable connector into the enclosure connector, and then tighten the lock screws on the cable connector.
  - If the enclosure uses a mini SAS 4x connector, pull back the tab on the cable connector, insert the cable connector into the enclosure connector, and then release the tab.
- Power up the enclosure.
- Power up the server.

### SAS cable part numbers

To order additional cables, use the option kit part number.

| Approximate cable length | Type of cable                  | Option kit part<br>number | Cable assembly number |
|--------------------------|--------------------------------|---------------------------|-----------------------|
| 1 m (3 ft)               | Mini SAS 4x to standard SAS 4x | 419570-B21                | 408908-002            |
| 2 m (6 ft)               | Mini SAS 4x to mini SAS 4x     | 407339-B21                | 407344-003            |
|                          | Mini SAS 4x to standard SAS 4x | 419571-B21                | 408908-003            |
| 4 m (13 ft)              | Mini SAS 4x to mini SAS 4x     | 432238-B21                | 407344-004            |
|                          | Mini SAS 4x to standard SAS 4x | 419572-B21                | 408908-004            |
| 6 m (20 ft)              | Mini SAS 4x to mini SAS 4x     | 432239-B21                | 407344-005            |
|                          | Mini SAS 4x to standard SAS 4x | 419537-B21                | 408908-005            |

## Updating the firmware

| In this section                                        |      |
|--------------------------------------------------------|------|
| Methods for updating the firmware (Windows® or Linux®) | . 12 |

## Methods for updating the firmware (Windows® or Linux®)

To update the firmware on the server, controller, or hard drives, use Smart Components. The most recent version of a particular component is available on the support page of the HP website (http://www.hp.com/support). Some components are also available on the Smart Setup media.

- Find the most recent version of the component that you require.
- Follow the instructions for installing the component on the server. These instructions are provided on the same Web page as the component.
- Follow the additional instructions that describe how to use the component to flash the ROM. These instructions are provided with each component.

## Configuring an array

### In this section

| Utilities available for configuring an array | 13 |
|----------------------------------------------|----|
| Comparing the utilities                      |    |
| Using ORCA                                   |    |
| Using ACU                                    | 15 |

## Utilities available for configuring an array

Two utilities are available for configuring an array on an HP Smart Array controller in an HP Integrity server: ORCA and ACU.

- ORCA is a simple utility that is used mainly to configure the first logical drive in a new server before the operating system is loaded.
- ACU is an advanced utility that enables you to perform many complex configuration tasks.

For more information about the features of these utilities and for instructions for using the utilities, see the Configuring Arrays on HP Smart Array Controllers Reference Guide. This guide is available on the Documentation CD that is provided in the controller kit.

Whichever utility you use, remember the following factors when you build an array:

- All drives in an array must be of the same type (for example, all SAS or all SATA).
- For the most efficient use of drive space, all drives within an array should have approximately the same capacity. Each configuration utility treats every physical drive in an array as if it has the same capacity as the smallest drive in the array. Any excess capacity of a particular drive cannot be used in the array and so is unavailable for data storage.
- The more physical drives that an array has, the greater the probability that the array will experience a drive failure during any given period. To quard against the data loss that occurs when a drive fails, configure all logical drives in an array with a suitable fault-tolerance (RAID) method.

## Comparing the utilities

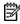

NOTE: A + in the appropriate column indicates that the feature or procedure is supported, while - indicates that the feature or procedure is not supported.

| Supported features                                                                | ACU | ORCA |
|-----------------------------------------------------------------------------------|-----|------|
| Uses a graphical interface                                                        | +   | -    |
| Available in languages other than English                                         | +   | -    |
| Available on CD                                                                   | +   | -    |
| Uses a wizard to suggest the optimum configuration for an unconfigured controller | +   |      |
| Describes configuration errors                                                    | +   | -    |
| Suitable for configuration while online                                           | +   | -    |
| Suitable for configuration while offline                                          | -   | +    |

| Supported procedures                               | ACU | ORCA |
|----------------------------------------------------|-----|------|
| Creation and deletion of arrays and logical drives | +   | +    |
| Assignment of RAID level                           | +   | +    |
| Sharing of spare drives among several arrays       | +   |      |
| Assignment of multiple spare drives per array      | +   |      |
| Setting of stripe size                             | +   |      |
| Migration of RAID level or stripe size             | +   |      |
| Configuration of controller settings               | +   |      |
| Expansion of an array                              | +   |      |
| Creation of multiple logical drives per array      | +   | -    |

## Using ORCA

- Power up the server. POST runs, and any array controllers that are in the server are initialized one at a time. During each controller initialization process, POST halts for several seconds while an ORCA prompt message appears.
- 2. At the ORCA prompt:
  - If you are connected using a headless console, press the **Esc+8** key combination.
  - Otherwise, press the F8 key.

The ORCA main menu appears, enabling you to create, view, or delete a logical drive.

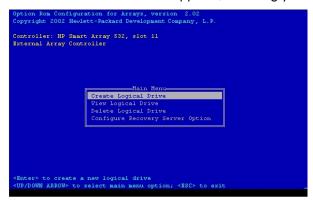

To create a logical drive using ORCA:

Select Create Logical Drive.

The screen displays a list of all available (unconfigured) physical drives and the valid RAID options for the system.

Use the Arrow keys, Spacebar, and Tab key to navigate around the screen and set up the logical drive, including an online spare drive if one is required.

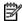

NOTE: You cannot use ORCA to configure one spare drive to be shared among several arrays. Only ACU enables you to configure shared spare drives.

- Press the **Enter** key to accept the settings.
- Press the **F8** key to confirm the settings and save the new configuration. After several seconds, the **Configuration Saved** screen appears.
- Press the **Enter** key to continue.

You can now create another logical drive by repeating the previous steps.

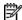

NOTE: Newly created logical drives are invisible to the operating system. To make the new logical drives available for data storage, format them using the instructions given in the operating system documentation.

## Using ACU

For detailed information about using ACU, see the Configuring Arrays on HP Smart Array Controllers Reference Guide. This document is available on the Smart Setup media or the Documentation CD that is provided in the controller kit.

## Installing device drivers and Management Agents

### In this section

| Systems using Microsoft® Windows® | . 16 |
|-----------------------------------|------|
| Systems using Linux®              | . 16 |

## Systems using Microsoft® Windows®

You can use the Integrity Support Pack to automatically install the device drivers, Event Notification Service, and Management Agents, or you can install these items manually.

The Integrity Support Pack is located on the Smart Setup media. To install the Integrity Support Pack, launch Express Setup from EBSU and follow the on-screen instructions.

### Installing device drivers

The drivers for the controller are located on the Smart Setup media. Updates are posted to the support page of the HP website (<a href="http://www.hp.com/support/itaniumservers">http://www.hp.com/support/itaniumservers</a>).

Installation instructions are provided with the drivers.

### Installing the Event Notification Service

The HP Smart Array SAS/SATA Event Notification Service provides event notification to the Microsoft® Windows® Server 2003 64-bit system event log and the HP Integrated Management log.

The most recent version of the software component is available on the support page of the HP website (http://www.hp.com/support/itaniumservers). Installation instructions are provided with the component.

### Installing Management Agents

The Management Agents are available on the Smart Setup media. The most recent versions of the agents are available on the support page of the HP website (http://www.hp.com/support/itaniumservers). Installation instructions are provided with the agents.

If the new agents do not function correctly, you might also need to update Systems Insight Manager. The latest version of Systems Insight Manager is available for download at the HP website (http://www.hp.com/servers/manage).

## Systems using Linux®

The drivers for the controller are bundled into the supported Red Hat and Novell Linux distributions.

#### In a system that does not yet have Linux installed:

Follow the standard controller installation procedure.

- Reboot the server. 2.
- Follow the standard procedure for installing Linux. As Linux is installed, it recognizes the controller 3. and automatically loads the correct driver.

### In a system that already has Linux installed:

- Power down the system.
- Follow the standard controller installation procedure. 2.
- Power up the system. As Linux boots, it recognizes the controller. 3.
- Enter one of the following commands as appropriate to ensure that the driver is loaded correctly:

Red Hat: #mkinitrd -f /boot/efi/efi/redhat/initrd-\$(uname -r).img \$(uname -r)

Novell (SLES): #mkinitrd -k /boot/vmlinux -i/boot/initrd

For Novell, enter the following command to confirm that the driver is active:

```
#lsmod | grep cciss
```

If the driver is active, the system responds by displaying cciss.

## Installing Management Agents

The most recent versions of the agents are available on the support page of the HP website (http://www.hp.com/support/itaniumservers). For installation instructions, refer to the downloadable file HP Insight Management Agents for Linux on Integrity Servers provided with the agents.

If the new agents do not function correctly, you might also need to update Systems Insight Manager. The latest version of Systems Insight Manager is available for download at the HP website (http://www.hp.com/servers/manage).

## Upgrading or replacing controller options

### In this section

| Replacing or adding a battery            | 18 |
|------------------------------------------|----|
| Replacing the cache module or controller | 22 |

## Replacing or adding a battery

△ CAUTION: Electrostatic discharge can damage electronic components. Be sure you are properly grounded before beginning this procedure. For more information, see "Electrostatic Discharge (on page 37)."

- Close all applications, and then power down the server. This procedure flushes all data from the
- Observe the BBWC Status LED ("Battery pack LEDs" on page 35). 2.
  - If the LED is blinking every 2 seconds, data is still trapped in the cache. Restore system power, and repeat the previous steps in this procedure.
  - If the LED is not lit, proceed with the next step.

riangle WARNING: There is a risk of explosion, fire, or personal injury if the battery pack is not properly handled. Refer to "Battery replacement notice (on page 40)" before installing or removing any item that contains a battery pack.

- Remove the controller from the server.
- Pull the flanges on the battery clip outward (1), and then swivel the clip 180 degrees so that it rests on the batteries (2).

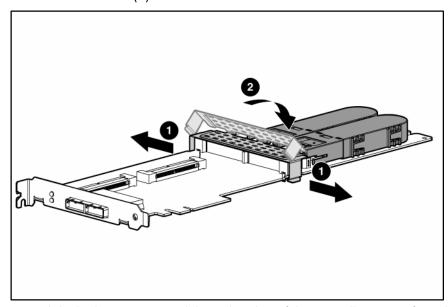

Slide the batteries toward the right edge of the controller, away from the bracket.

While holding the battery assembly, tilt the clip until it is at about 30 degrees to the batteries, and then push the clip in line with the clip hinges until the clip detaches from the batteries.

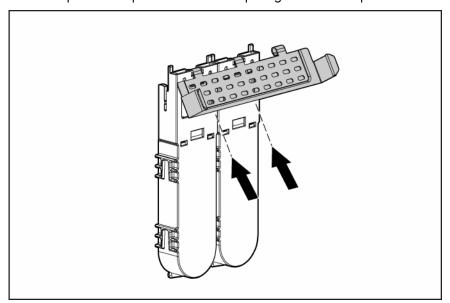

The rest of the procedure depends on whether you are replacing a battery or adding one.

- If you are replacing a battery, continue with the next step.
- If you are only adding an optional third battery, go to step 9.
- Separate the batteries.
  - a. Turn the batteries over.
  - **b.** Pull the lip on the right battery case away from the edge of the adjacent battery case (1).
  - c. Slide the batteries apart (2).

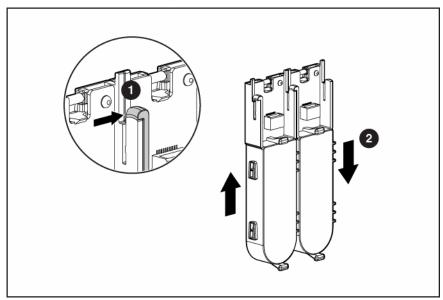

Dispose of the exhausted or faulty battery using environmentally approved procedures ("Battery replacement notice" on page 40).

Position the new battery and the remaining good battery as indicated, and then push them together and slide them until they are aligned. The batteries combine into one unit.

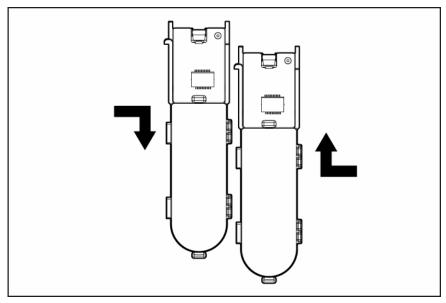

- 10. Install the battery clip.
  - a. Position the clip so that the hinges on the clip are next to the appropriate hinge pillars on the batteries.
  - **b.** Hold the clip at about 30 degrees to the batteries.
  - Push the clip at the hinges until the clip clicks into place.

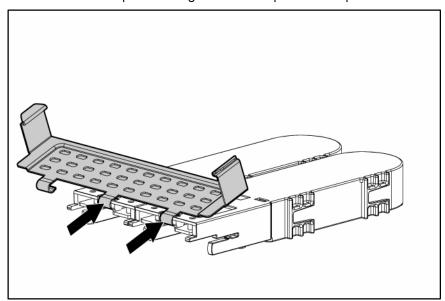

- 11. Reinstall the batteries.
  - a. Hold the controller board near the DIMM socket and at the top and right edges to minimize bending of the board.

b. Position the batteries so that the pegs A on the underside of each battery are in the appropriate holes B on the controller board and pegs C are in slots D.

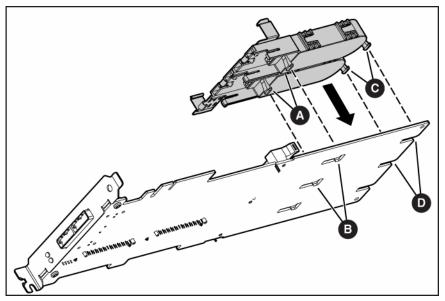

Slide the batteries toward the board bracket until they are firmly seated against the connectors on the cache module.

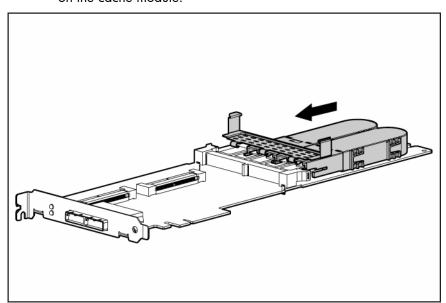

- **12.** Secure the battery clip to the controller board:
  - **a.** Swivel the clip over the cache module (1).

b. Push the clip firmly at both ends (2) until it clicks into place under the controller board.

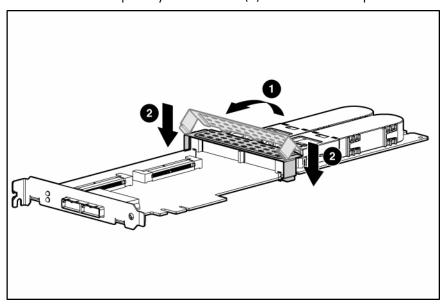

13. Reinstall the controller in the server.

After installing a battery pack, you might see a POST message during reboot indicating that the array accelerator (cache) is temporarily disabled. This behavior is normal because the new battery pack is likely to have a low charge. You do not need to take any action because the recharge process begins automatically when the battery pack is installed. The controller operates properly while the battery pack recharges, although the performance advantage of the array accelerator is absent. When the battery pack has been charged to a satisfactory level, the array accelerator is automatically enabled.

## Replacing the cache module or controller

 $\triangle$  **CAUTION:** Electrostatic discharge can damage electronic components. Be sure you are properly grounded before beginning this procedure. For more information, see "Electrostatic Discharge (on page 37)."

- Close all applications, and then power down the server. This procedure flushes all data from the 1.
- 2. Observe the BBWC Status LED ("Battery pack LEDs" on page 35).
  - If the LED is blinking every 2 seconds, data is still trapped in the cache. Restore system power, and repeat the previous steps in this procedure.
  - If the LED is not lit, proceed with the next step.

riangle WARNING: There is a risk of explosion, fire, or personal injury if the battery pack is not properly handled. Refer to "Battery replacement notice (on page 40)" before installing or removing any item that contains a battery pack.

Remove the controller from the server.

Pull the flanges on the battery clip outward (1), and then swivel the clip 180 degrees so that it rests on the batteries (2).

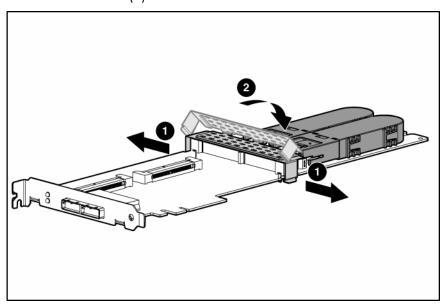

- Swivel the latches on the DIMM connector outward (1).
- Slide the battery assembly and the cache module off the controller board (2).

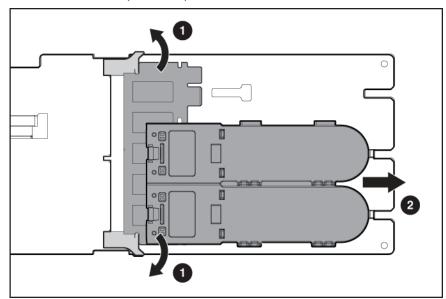

The procedure at this point depends on whether you are replacing the controller or the cache module.

- If you are replacing the controller, go directly to the next step.
- If you are replacing the cache module, pull it out of the battery assembly, install the new cache module in its place, and go to the next step.
- Install the cache module and batteries on the controller board.
  - a. Hold the controller board near the DIMM connector and at the top and right edges to minimize bending of the board.

b. Position the batteries so that the pegs A on the underside of each battery are in the appropriate holes B on the controller board and pegs C are in slots D.

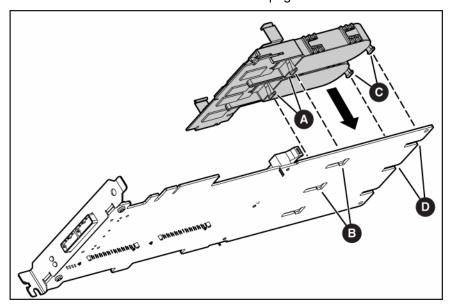

Slide the batteries toward the board bracket until the connectors on the cache module are firmly seated in the DIMM connector. (When the cache module is correctly seated, the gold contacts on the cache module are completely hidden within the DIMM connector.)

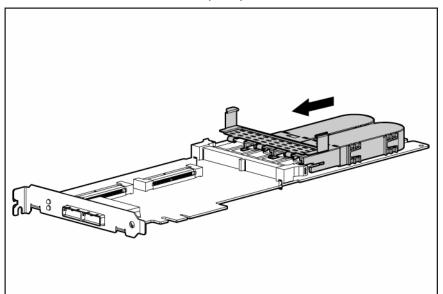

- Secure the battery clip to the controller board.
  - **a.** Swivel the clip over the cache module (1).

**b.** Push the clip firmly at both ends (2) until it clicks into place under the controller board.

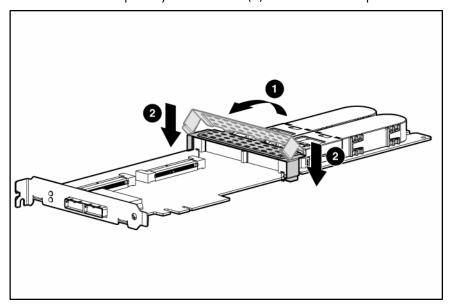

Reinstall the controller in the server.

## Replacing, moving, or adding hard drives

### In this section

| Identifying the status of a hard drive | 26 |
|----------------------------------------|----|
| Recognizing hard drive failure         |    |
| Replacing hard drives                  |    |
| Moving drives and arrays               |    |
| Adding drives                          |    |

## Identifying the status of a hard drive

When a drive is configured as a part of an array and connected to a powered-up controller, the condition of the drive can be determined from the illumination pattern of the hard drive status lights (LEDs).

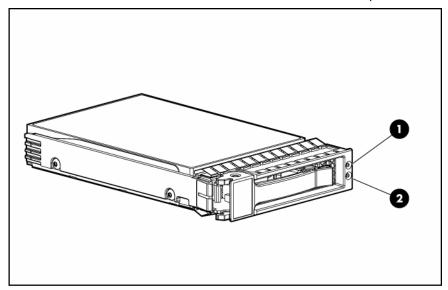

| Item | Description                |  |
|------|----------------------------|--|
| 1    | Fault/UID LED (amber/blue) |  |
| 2    | Online LED (green)         |  |

| Online/activity LED (green) | Fault/UID LED<br>(amber/blue)       | Interpretation                                                                                                    |
|-----------------------------|-------------------------------------|----------------------------------------------------------------------------------------------------|
| On, off, or flashing        | Alternating amber and blue          | The drive has failed, or a predictive failure alert has been received for this drive; it also has been selected by a management application. |
| On, off, or flashing        | Steadily blue                       | The drive is operating normally, and it has been selected by a management application.                                                       |
| On                          | Amber, flashing<br>regularly (1 Hz) | A predictive failure alert has been received for this drive.  Replace the drive as soon as possible.                                         |
| On                          | Off                                 | The drive is online, but it is not active currently.                                                                                         |

| Online/activity LED (green)  | Fault/UID LED<br>(amber/blue)       | Interpretation                                                                                                    |
|------------------------------|-------------------------------------|----------------------------------------------------------------------------------------------------|
| Flashing regularly<br>(1 Hz) | Amber, flashing<br>regularly (1 Hz) | Do not remove the drive. Removing a drive may terminate the current operation and cause data loss.                                                                                                    |
|                              |                                     | The drive is part of an array that is undergoing capacity expansion or stripe migration, but a predictive failure alert has been received for this drive. To minimize the risk of data loss, do not replace the drive until the expansion or migration is complete. |
| Flashing regularly<br>(1 Hz) | Off                                 | Do not remove the drive. Removing a drive may terminate the current operation and cause data loss.                                                                                                    |
|                              |                                     | The drive is rebuilding, or it is part of an array that is undergoing capacity expansion or stripe migration.                                                                                                    |
| Flashing irregularly         | Amber, flashing<br>regularly (1 Hz) | The drive is active, but a predictive failure alert has been received for this drive. Replace the drive as soon as possible.                                                                                                    |
| Flashing irregularly         | Off                                 | The drive is active, and it is operating normally.                                                                                                    |
| Off                          | Steadily amber                      | A critical fault condition has been identified for this drive, and the controller has placed it offline. Replace the drive as soon as possible.                                                                                                    |
| Off                          | Amber, flashing regularly (1 Hz)    | A predictive failure alert has been received for this drive.<br>Replace the drive as soon as possible.                                                                                                    |
| Off                          | Off                                 | The drive is offline, a spare, or not configured as part of an array.                                                                                                    |

## Recognizing hard drive failure

A steadily glowing Fault LED indicates that that drive has failed. Other means by which hard drive failure is revealed are:

- The amber LED on the front of a storage system illuminates if failed drives are inside. (However, this LED also illuminates when other problems occur, such as when a fan fails, a redundant power supply fails, or the system overheats.)
- A POST message lists failed drives whenever the system is restarted, as long as the controller detects at least one functional drive.
- ACU represents failed drives with a distinctive icon.
- Systems Insight Manager can detect failed drives remotely across a network. (For more information about Systems Insight Manager, refer to the documentation on the Management CD.)
- ADU lists all failed drives.

For additional information about diagnosing hard drive problems, refer to the HP Servers Troubleshooting Guide.

 $\triangle$  **CAUTION:** Sometimes, a drive that has previously been failed by the controller may seem to be operational after the system is power-cycled or (for a hot-pluggable drive) after the drive has been removed and reinserted. However, continued use of such marginal drives may eventually result in data loss. Replace the marginal drive as soon as possible.

### Effects of a hard drive failure

When a hard drive fails, all logical drives that are in the same array are affected. Each logical drive in an array might be using a different fault-tolerance method, so each logical drive can be affected differently.

- RAID 0 configurations cannot tolerate drive failure. If any physical drive in the array fails, all nonfault-tolerant (RAID 0) logical drives in the same array will also fail.
- RAID 1+0 configurations can tolerate multiple drive failures as long as no failed drives are mirrored to one another.
- RAID 5 configurations can tolerate one drive failure.
- RAID 6 (ADG) configurations can tolerate the simultaneous failure of two drives.

### Compromised fault tolerance

If more hard drives fail than the fault-tolerance method allows, fault tolerance is compromised, and the logical drive fails. In this case, all requests from the operating system are rejected with unrecoverable errors. You are likely to lose data, although it can sometimes be recovered (refer to "Recovering from compromised fault tolerance" on page 28).

One example of a situation in which compromised fault tolerance may occur is when a drive in an array fails while another drive in the array is being rebuilt. If the array has no online spare, any logical drives in this array that are configured with RAID 5 fault tolerance will fail.

Compromised fault tolerance can also be caused by non-drive problems, such as a faulty cable or temporary power loss to a storage system. In such cases, you do not need to replace the physical drives. However, you may still have lost data, especially if the system was busy at the time that the problem occurred.

### Recovering from compromised fault tolerance

If fault tolerance is compromised, inserting replacement drives does not improve the condition of the logical volume. Instead, if the screen displays unrecoverable error messages, perform the following procedure to recover data:

- Power down the entire system, and then power it back up. In some cases, a marginal drive will work again for long enough to enable you to make copies of important files.
  - If a 1779 POST message is displayed, press the **F2** key to re-enable the logical volumes. Remember that data loss has probably occurred and any data on the logical volume is suspect.
- Make copies of important data, if possible. 2.
- Replace any failed drives. 3.
- After you have replaced the failed drives, fault tolerance may again be compromised. If so, cycle the power again. If the 1779 POST message is displayed:
  - a. Press the F2 key to re-enable the logical drives.
  - **b.** Recreate the partitions.
  - Restore all data from backup.

To minimize the risk of data loss that is caused by compromised fault tolerance, make frequent backups of all logical volumes.

## Replacing hard drives

The most common reason for replacing a hard drive is that it has failed. However, another reason is to gradually increase the storage capacity of the entire system.

If you insert a hot-pluggable drive into a drive bay while the system power is on, all disk activity in the array pauses for a second or two while the new drive is spinning up. When the drive has achieved its normal spin rate, data recovery to the replacement drive begins automatically (as indicated by the blinking Online/Activity LED on the replacement drive) if the array is in a fault-tolerant configuration.

If you replace a drive belonging to a fault-tolerant configuration while the system power is off, a POST message appears when the system is next powered up. This message prompts you to press the F1 key to start automatic data recovery. If you do not enable automatic data recovery, the logical volume remains in a ready-to-recover condition and the same POST message appears whenever the system is restarted.

### Factors to consider before replacing hard drives

Before replacing a degraded drive:

- Open Systems Insight Manager, and inspect the Error Counter window for each physical drive in the same array to confirm that no other drives have any errors. (For details, refer to the Systems Insight Manager documentation on the Management CD.)
- Be sure that the array has a current, valid backup.
- Confirm that the replacement drive is of the same type (SAS or SATA) as the degraded drive.
- Use replacement drives that have a capacity at least as great as that of the smallest drive in the array. The controller immediately fails drives that have insufficient capacity.

In systems that use external data storage, be sure that the server is the first unit to be powered down and the last to be powered back up. Taking this precaution ensures that the system does not erroneously mark the drives as failed when the server is powered up.

To minimize the likelihood of fatal system errors, take these precautions when removing failed drives:

- Do not remove a degraded drive if any other drive in the array is offline (the Online/Activity LED is off). In this situation, no other drive in the array can be removed without data loss. The following cases are exceptions:
  - When RAID 1+0 is used, drives are mirrored in pairs. Several drives can be in a failed condition simultaneously (and they can all be replaced simultaneously) without data loss, as long as no two failed drives belong to the same mirrored pair.
  - When RAID 6 (ADG) is used, two drives can fail simultaneously (and be replaced simultaneously) without data loss.
  - If the offline drive is a spare, the degraded drive can be replaced.
- Do not remove a second drive from an array until the first failed or missing drive has been replaced and the rebuild process is complete. (The rebuild is complete when the Online/Activity LED on the front of the drive stops blinking.)

The following cases are exceptions:

- In RAID 6 (ADG) configurations, any two drives in the array can be replaced simultaneously.
- In RAID 1+0 configurations, any drives that are not mirrored to other removed or failed drives can be simultaneously replaced offline without data loss.

## Automatic data recovery (rebuild)

When you replace a hard drive in an array, the controller uses the fault-tolerance information on the remaining drives in the array to reconstruct the missing data (the data that was originally on the replaced drive) and write it to the replacement drive. This process is called automatic data recovery, or rebuild. If fault tolerance is compromised, this data cannot be reconstructed and is likely to be permanently lost.

If another drive in the array fails while fault tolerance is unavailable during rebuild, a fatal system error can occur, and all data on the array is then lost. In exceptional cases, however, failure of another drive need not lead to a fatal system error. These exceptions include:

- Failure after activation of a spare drive
- Failure of a drive that is not mirrored to any other failed drives (in a RAID 1+0 configuration)
- Failure of a second drive in a RAID 6 (ADG) configuration

### Time required for a rebuild

The time required for a rebuild varies considerably, depending on several factors:

- The priority that the rebuild is given over normal I/O operations (you can change the priority setting by using ACU)
- The amount of I/O activity during the rebuild operation
- The rotational speed of the hard drives
- The availability of drive cache
- The brand, model, and age of the drives
- The amount of unused capacity on the drives
- For RAID 5 and RAID 6 (ADG), the number of drives in the array

Allow approximately 15 minutes per gigabyte for the rebuild process to be completed. This figure is conservative; the actual time required is usually less than this.

System performance is affected during the rebuild, and the system is unprotected against further drive failure until the rebuild has finished. Therefore, replace drives during periods of low activity when possible.

When automatic data recovery has finished, the Online/Activity LED of the replacement drive stops blinking steadily at 1 Hz and begins to either glow steadily (if the drive is inactive) or flash irregularly (if the drive is active).

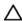

 $\triangle$  **CAUTION:** If the Online/Activity LED on the replacement drive does not light up while the corresponding LEDs on other drives in the array are active, the rebuild process has abnormally terminated. The amber Fault LED of one or more drives might also be illuminated. Refer to "Abnormal termination of a rebuild (on page 30)" to determine what action you must take.

#### Abnormal termination of a rebuild

If the Online/Activity LED on the replacement drive permanently ceases to be illuminated even while other drives in the array are active, the rebuild process has abnormally terminated. The following table indicates the three possible causes of abnormal termination of a rebuild.

| Observation                                                              | Cause of rebuild termination                                                |
|--------------------------------------------------------------------------|-----------------------------------------------------------------------------|
| None of the drives in the array have an illuminated amber Fault LED.     | One of the drives in the array has experienced an uncorrectable read error. |
| The replacement drive has an illuminated amber Fault LED.                | The replacement drive has failed.                                           |
| One of the other drives in the array has an illuminated amber Fault LED. | The drive with the illuminated Fault LED has now failed.                    |

Each of these situations requires a different remedial action.

#### Case 1: An uncorrectable read error has occurred.

Back up as much data as possible from the logical drive.

 $\triangle$  **CAUTION:** Do not remove the drive that has the media error. Doing so causes the logical drive to fail.

- Restore data from backup. Writing data to the location of the unreadable sector often eliminates the
- Remove and reinsert the replacement drive. This action restarts the rebuild process. 3.

If the rebuild process still terminates abnormally:

- Delete and recreate the logical drive.
- Restore data from backup.

#### Case 2: The replacement drive has failed.

Verify that the replacement drive is of the correct capacity and is a supported model. If these factors are not the cause of the problem, use a different drive as the replacement.

#### Case 3: Another drive in the array has failed.

A drive that has recently failed can sometimes be made temporarily operational again by cycling the server power.

- Power down the server. 1.
- Remove the replacement physical drive (the one undergoing a rebuild), and reinstall the drive that it is replacing.
- Power up the server.

If the newly failed drive seems to be operational again:

- Back up any unsaved data.
- Remove the drive that was originally to be replaced, and reinsert the replacement physical drive. The rebuild process automatically restarts.
- When the rebuild process has finished, replace the newly failed drive.

However, if the newly failed drive has not recovered:

- Remove the drive that was originally to be replaced, and reinsert the replacement physical drive.
- Replace the newly failed drive. 2.
- Restore data from backup. 3.

### Upgrading hard drive capacity

You can increase the storage capacity on a system even if there are no available drive bays by swapping drives one at a time for higher capacity drives. This method is viable as long as a fault-tolerance method is running.

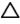

 $\Delta$  **CAUTION:** Because it can take up to 15 minutes per gigabyte to rebuild the data in the new configuration, the system is unprotected against drive failure for many hours while a given drive is upgraded. Perform drive capacity upgrades only during periods of minimal system activity.

To upgrade hard drive capacity:

- 1. Back up all data.
- Replace any drive. The data on the new drive is re-created from redundant information on the remaining drives.

 $\triangle$  **CAUTION:** Do not replace any other drive until data rebuild on this drive is complete.

When data rebuild on the new drive is complete, the Online/Activity LED stops flashing steadily and either flashes irregularly or glows steadily.

Repeat the previous step for the other drives in the array, one at a time.

When you have replaced all drives, you can use the extra capacity to either create new logical drives or extend existing logical drives. For more information about these procedures, refer to the HP Array Configuration Utility User Guide.

## Moving drives and arrays

You can move drives to other ID positions on the same array controller. You can also move a complete array from one controller to another, even if the controllers are on different servers.

Before you move drives, the following conditions must be met:

- The server must be powered down.
- If moving the drives to a different server, the new server must have enough empty bays to accommodate all the drives simultaneously.
- The array has no failed or missing drives, and no spare drive in the array is acting as a replacement for a failed drive.
- The controller is not running capacity expansion, capacity extension, or RAID or stripe size
- The controller is using the latest firmware version (recommended).

If you want to move an array to another controller, all drives in the array must be moved at the same time.

When all the conditions have been met:

- Back up all data before removing any drives or changing configuration. This step is **required** if you are moving data-containing drives from a controller that does not have a battery-backed cache.
- 2. Power down the system.
- Move the drives.
- Power up the system. If a 1724 POST message appears, drive positions were changed successfully and the configuration was updated.

If a 1785 (Not Configured) POST message appears:

- a. Power down the system immediately to prevent data loss.
- **b.** Return the drives to their original locations.
- Restore the data from backup, if necessary.
- Verify the new drive configuration by running ORCA or ACU ("Configuring an array" on page 13).

## Adding drives

You can add hard drives to a system at any time, as long as you do not exceed the maximum number of drives that the controller supports. You can then either build a new array from the added drives or use the extra storage capacity to expand the capacity of an existing array.

To perform an array capacity expansion, use ACU. If the system is using hot-pluggable drives, you can expand array capacity without shutting down the operating system (that is, with the server online) if ACU is running in the same environment as the normal server applications. (For more information, refer to the HP Array Configuration Utility User Guide.)

The expansion process is illustrated in the following figure, in which the original array (containing data) is shown with a dashed border and the newly added drives (containing no data) are shown unshaded. The array controller adds the new drives to the array and redistributes the original logical drives over the enlarged array one logical drive at a time. This process liberates some storage capacity on each of the

physical drives in the array. During this procedure, the logical drives each keep the same fault-tolerance method in the enlarged array that they had in the smaller array.

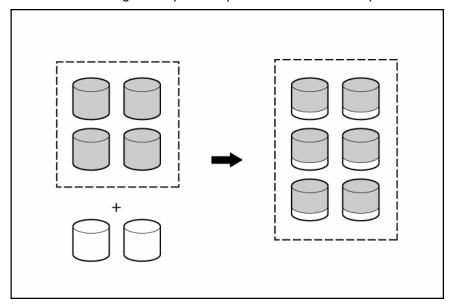

When the expansion process has finished, you can use the liberated storage capacity on the enlarged array to create new logical drives. Alternatively, you can enlarge one of the original logical drives. This latter process is called logical drive capacity extension and is also carried out using ACU.

## Diagnosing array problems

### In this section

| Controller board runtime LEDs. | 34 |
|--------------------------------|----|
| Battery pack LEDs.             | 35 |
| Diagnostic tools               | 36 |

## Controller board runtime LEDs

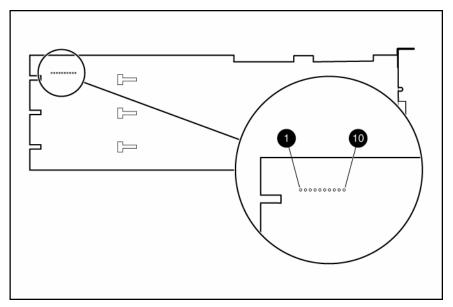

Immediately after the server is powered up, the controller runtime LEDs illuminate briefly in a predetermined pattern as part of the POST sequence. At all other times during server operation, the illumination pattern of the runtime LEDs indicates the status of the controller, as described in the following table.

| LED ID | Color | LED name and interpretation                                                                                                    |  |
|--------|-------|----------------------------------------------------------------------------------------------------|--|
| 1      | Green | CR502: Expander Heartbeat LED. This LED flashes every 2 seconds during normal operation. Abnormal conditions are indicated as follows:                    |  |
|        |       | If the LED glows steadily, the expander has an internal problem.                                                                                          |  |
|        |       | If the LED flashes twice per second, the NVRAM is corrupt.                                                                                                |  |
|        |       | In either case, the expander does not function.                                                                                                    |  |
| 2      | Amber | CR510: System Error LED.                                                                                                    |  |
| 3      | Amber | CR509: Diagnostics Error LED.                                                                                                    |  |
| 4      | Amber | CR500: Drive Failure LED. A physical drive connected to the controller has failed. Check the Fault LED on each drive to determine which drive has failed. |  |
| 5      | Green | CR508: Activity LED for SAS port 41.                                                                                                    |  |
| 6      | Green | CR507: Activity LED for SAS port 31.                                                                                                    |  |

| LED ID | Color | LED name and interpretation                                                                                                    |
|--------|-------|----------------------------------------------------------------------------------------------------|
| 7      | Green | CR506: Command Outstanding LED. The controller is working on a command from the host driver.                                                  |
| 8      | Green | CR505: Controller Heartbeat LED. This LED flashes every 2 seconds to indicate the controller health.                                          |
| 9      | Green | CR504: Gas Pedal LED. This LED, together with item 10, indicates the amount of controller CPU activity. For details, see the following table. |
| 10     | Green | CR503: Idle Task LED. This LED, together with item 9, indicates the amount of controller CPU activity. For details, see the following table.  |

| Gas pedal LED status | Idle task LED status | Controller CPU activity level |
|----------------------|----------------------|-------------------------------|
| Off                  | Blinking             | 0–25%                         |
| Blinking             | Off                  | 25–50%                        |
| On steadily          | Off                  | 50–75%                        |
| On steadily          | On steadily          | 75–100%                       |

## Battery pack LEDs

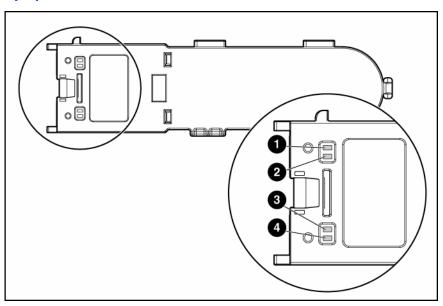

| Item ID | Color | Description                                                                                                    |
|---------|-------|----------------------------------------------------------------------------------------------------|
| 1       | Green | System Power LED. This LED glows steadily when the system is powered up and 12 V system power is available. This power supply is used to maintain the battery charge and provide supplementary power to the cache microcontroller. |
| 2       | Green | Auxiliary Power LED. This LED glows steadily when 3.3V auxiliary voltage is detected. The auxiliary voltage is used to preserve BBWC data and is available any time that the system power cords are connected to a power supply.   |
| 3       | Amber | Battery Health LED. To interpret the illumination patterns of this LED, see the following table.                                                                                                    |
| 4       | Green | BBWC Status LED. To interpret the illumination patterns of this LED, see the following table.                                                                                                    |

| LED3 pattern            | LED4 pattern                | Interpretation                                                                                                    |
|-------------------------|-----------------------------|----------------------------------------------------------------------------------------------------|
| _                       | One blink every two seconds | The system is powered down, and the cache contains data that has not yet been written to the drives. Restore system power as soon as possible to prevent data loss.                                                                                                    |
|                         |                             | Data preservation time is extended any time that 3.3 V auxiliary power is available, as indicated by LED 2. In the absence of auxiliary power, battery power alone preserves the data. A fully-charged battery can normally preserve data for at least two days.                                                                                                    |
|                         |                             | The battery lifetime also depends on the cache module size. For further information, refer to the controller QuickSpecs on the HP website ( <a href="http://www.hp.com">http://www.hp.com</a> ).                                                                                                    |
| _                       | Double blink,<br>then pause | The cache microcontroller is waiting for the host controller to communicate.                                                                                                    |
| _                       | One blink per<br>second     | The battery pack is below the minimum charge level and is being charged. Features that require a battery (such as write cache, capacity expansion, stripe size migration, and RAID migration) are temporarily unavailable until charging is complete. The recharge process takes between 15 minutes and two hours, depending on the initial capacity of the battery. |
| _                       | Steady glow                 | The battery pack is fully charged, and posted write data is stored in the cache.                                                                                                    |
| _                       | Off                         | The battery pack is fully charged, and there is no posted write data in the cache.                                                                                                    |
| One blink per<br>second | One blink per<br>second     | An alternating green and amber blink pattern indicates that the cache microcontroller is executing from within its boot loader and receiving new flash code from the host controller.                                                                                                    |
| Steady glow             | _                           | There is a short circuit across the battery terminals or within the battery pack. BBWC features are disabled until the battery pack is replaced. The life expectancy of a battery pack is typically more than three years.                                                                                                    |
| One blink per<br>second | _                           | There is an open circuit across the battery terminals or within the battery pack. BBWC features are disabled until the battery pack is replaced. The life expectancy of a battery pack is typically more than three years.                                                                                                    |

## Diagnostic tools

Several diagnostic tools provide feedback about problems with arrays. The most important are:

#### **ADU**

This utility is a Windows®-based diagnostic tool that sends an email to HP Support when it detects any problems with the controllers and attached storage in a system.

You can install ADU from the Smart Setup media. When installation is complete, run ADU by clicking Start and selecting Programs>HP System Tools>HP Array Diagnostic Utility.

The meanings of the various ADU error messages are provided in the HP Servers Troubleshooting Guide.

#### **POST messages**

Smart Array controllers produce diagnostic error messages at reboot. Many of these POST messages are self-explanatory and suggest corrective actions. For more information about POST messages, refer to the HP Servers Troubleshooting Guide.

## Electrostatic discharge

### In this section

| Preventing electrostatic discharge                   | 37 |
|------------------------------------------------------|----|
| Grounding methods to prevent electrostatic discharge | 37 |

## Preventing electrostatic discharge

To prevent damaging the system, be aware of the precautions you need to follow when setting up the system or handling parts. A discharge of static electricity from a finger or other conductor may damage system boards or other static-sensitive devices. This type of damage may reduce the life expectancy of the device.

To prevent electrostatic damage:

- Avoid hand contact by transporting and storing products in static-safe containers.
- Keep electrostatic-sensitive parts in their containers until they arrive at static-free workstations.
- Place parts on a grounded surface before removing them from their containers.
- Avoid touching pins, leads, or circuitry.
- Always be properly grounded when touching a static-sensitive component or assembly.

## Grounding methods to prevent electrostatic discharge

Several methods are used for grounding. Use one or more of the following methods when handling or installing electrostatic-sensitive parts:

- Use a wrist strap connected by a ground cord to a grounded workstation or computer chassis. Wrist straps are flexible straps with a minimum of 1 megohm  $\pm 10$  percent resistance in the ground cords. To provide proper ground, wear the strap snug against the skin.
- Use heel straps, toe straps, or boot straps at standing workstations. Wear the straps on both feet when standing on conductive floors or dissipating floor mats.
- Use conductive field service tools.
- Use a portable field service kit with a folding static-dissipating work mat.

If you do not have any of the suggested equipment for proper grounding, have an authorized reseller install the part.

For more information on static electricity or assistance with product installation, contact an authorized

## Regulatory compliance notices

#### In this section

| Federal Communications Commission notice |    |
|------------------------------------------|----|
| Modifications                            | 38 |
| Cables                                   | 38 |
| Canadian notice                          | 38 |
| European Union regulatory notice         |    |
| BSMI notice                              |    |
| Japanese class A notice                  |    |
| Korean class A notice                    |    |
| Battery replacement notice               | 40 |
| Taiwan battery recycling notice          |    |

## Federal Communications Commission notice

This equipment has been tested and found to comply with the limits for a Class A digital device, pursuant to Part 15 of the FCC Rules. These limits are designed to provide reasonable protection against harmful interference when the equipment is operated in a commercial environment. This equipment generates, uses, and can radiate radio frequency energy and, if not installed and used in accordance with the instructions, may cause harmful interference to radio communications. Operation of this equipment in a residential area is likely to cause harmful interference, in which case the user will be required to correct the interference at personal expense.

## Modifications

The FCC requires the user to be notified that any changes or modifications made to this device that are not expressly approved by Hewlett-Packard Company may void the user's authority to operate the equipment.

## Cables

Connections to this device must be made with shielded cables with metallic RFI/EMI connector hoods in order to maintain compliance with FCC Rules and Regulations.

## Canadian notice

This Class A digital apparatus meets all requirements of the Canadian Interference-Causing Equipment Regulations.

Cet appareil numérique de la classe A respecte toutes les exigences du Règlement sur le matériel brouilleur du Canada.

## European Union regulatory notice

This product complies with the following EU Directives:

- Low Voltage Directive 73/23/EEC
- EMC Directive 89/336/EEC

Compliance with these directives implies conformity to applicable harmonized European standards (European Norms) which are listed on the EU Declaration of Conformity issued by Hewlett-Packard for this product or product family.

This compliance is indicated by the following conformity marking placed on the product:

## $C \in$

This marking is valid for non-Telecom products and EU harmonized Telecom products (e.g. Bluetooth).

## **(€**(xxxx<sub>\*</sub>)①

This marking is valid for EU non-harmonized Telecom products.

\*Notified body number (used only if applicable—refer to the product label)

Hewlett-Packard GmbH, HQ-TRE, Herrenberger Strasse 140, 71034 Boeblingen, Germany

## **BSMI** notice

### 警告使用者:

這是甲類的資訊產品,在居住的 環境中使用時,可能會造成射頻 干擾,在這種情況下,使用者會 被要求採取某些適當的對策。

## Japanese class A notice

この装置は、情報処理装置等電波障害自主規制協議会(VCCI)の基準に 基づくクラスA情報技術装置です。この装置を家庭環境で使用すると電波 妨害を引き起こすことがあります。この場合には使用者が適切な対策を講ず るよう要求されることがあります。

## Korean class A notice

A급 기기 (업무용 정보통신기기)

이 기기는 업무용으로 전자파적합등록을 한 기기이오니 판매자 또는 사용자는 이 점을 주의하시기 바라며, 만약 잘못판매 또는 구입하였을 때에는 가정용으로 교환하시기

## Battery replacement notice

This component uses a nickel metal hydride (NiMH) battery pack.

riangle WARNING: There is a risk of explosion, fire, or personal injury if a battery pack is mishandled. To reduce this risk:

- Do not attempt to recharge the batteries if they are disconnected from the controller.
- Do not expose the battery pack to water, or to temperatures higher than 60°C (140°F).
- Do not abuse, disassemble, crush, or puncture the battery pack.
- Do not short the external contacts.
- Replace the battery pack only with the designated HP spare.
- Battery disposal should comply with local regulations.

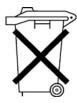

Batteries, battery packs, and accumulators should not be disposed of together with the general household waste. To forward them to recycling or proper disposal, please use the public collection system or return them to HP, an authorized HP Partner, or their agents.

For more information about battery replacement or proper disposal, contact an authorized reseller or an authorized service provider.

## Taiwan battery recycling notice

The Taiwan EPA requires dry battery manufacturing or importing firms in accordance with Article 15 of the Waste Disposal Act to indicate the recovery marks on the batteries used in sales, giveaway or promotion. Contact a qualified Taiwanese recycler for proper battery disposal.

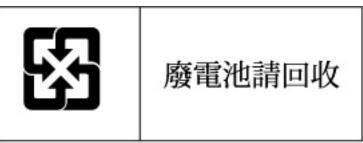

## Acronyms and abbreviations

## **ACU**

Array Configuration Utility

#### **ADG**

Advanced Data Guarding (also known as RAID 6)

#### **ADU**

Array Diagnostics Utility

#### **BBWC**

battery-backed write cache

#### DIMM

dual inline memory module

#### **EBSU**

EFI-based setup utility

#### EFI

extensible firmware interface

#### LED

light-emitting diode

#### **ORCA**

Option ROM Configuration for Arrays

#### **PCle**

peripheral component interconnect express

#### **POST**

Power-On Self Test

#### **RBSU**

ROM-Based Setup Utility

SA

Smart Array

## Index

| Α                                                                                                    | E                                                                                                    |
|----------------------------------------------------------------------------------------------------|----------------------------------------------------------------------------------------------------|
| ACU (Array Configuration Utility) 13, 15 adding drives 32 Array Configuration Utility (ACU) 13 array controller installation overview 7 array expansion 32 array, configuring 13 array, moving 32 automatic data recovery (rebuild) 29                                                      | electrostatic discharge 37 environmental requirements 5 error messages 27 European Union notice 39 Event Notification service 16 expanding an array 32 extending logical drive capacity 32                               |
| В                                                                                                    | F                                                                                                    |
| batteries, replacing 18 battery pack LEDs 35 battery replacement notice 40 board components 5 BSMI notice 39                                                                                                    | failure, hard drive 27 fault tolerance, compromised 28 Federal Communications Commission (FCC) notice 38 firmware, updating 12                                                                                           |
| С                                                                                                    | <b>G</b>                                                                                                    |
| cable part numbers 11 cables 38 Canadian notice 38 compatibility of parallel SCSI drives 10 compromised fault tolerance 28 configuring an array 13 connectors 5 controller board, features of 5 controller board, installing 7, 9 controller installation, overview of 7 controller LEDs 34 | H  hard drive LEDs 26 hard drive, failure of 28 hard drive, replacing 29 hard drives, adding 32 hard drives, determining status of 26 hard drives, installing 10 hard drives, maximum number of 5 hard drives, moving 32 |
| D                                                                                                    | I                                                                                                    |
| data recovery 28, 29 data transfer rate 5 device drivers, installing 16 drive capacity, upgrading 31 drive failure, detecting 27 drive LEDs 26 drivers 16 drives, adding 32 drives, moving 32                                                                                               | J Japanese notice 39  K Korean notices 40                                                                                                    |

#### L

LEDs, battery pack 35
LEDs, controller 34
LEDs, hard drive 26
logical drive capacity extension 32
logical drive, creating 13
logical drives, maximum number of 5

#### M

Management Agents, updating 16 moving an array 32

#### 0

Option ROM Configuration for Arrays (ORCA) 13 ORCA (Option ROM Configuration for Arrays) 13, 14 overview of installation process 7

#### P

parallel SCSI drives, compatibility of 10 physical drives, maximum number of 5 POST error messages 27 power requirements 5

#### R

rebuild, abnormal termination of 30 rebuild, description 29 rebuild, time required 30 regulatory compliance notices 38, 39, 40 replacing hard drives 26 replacing the batteries 18 replacing the cache module 22 replacing the controller 22 ROM, updating 12 runtime LEDs 34

#### S

spares, battery pack, part number 5 spares, cable part numbers 11 specifications, controller 5 static electricity 37 status lights, battery pack 35 status lights, controller 34 status lights, hard drive 26 storage capacity, increasing 31 storage devices, connecting 10 summary of installation procedure 7

#### T

Taiwan battery recycling notice 40 temperature requirements 5 troubleshooting 36

#### U

updating the firmware 12 upgrading drive capacity 31